# Middleware Suite - Application Integration

# NCI - Network Computing Interface

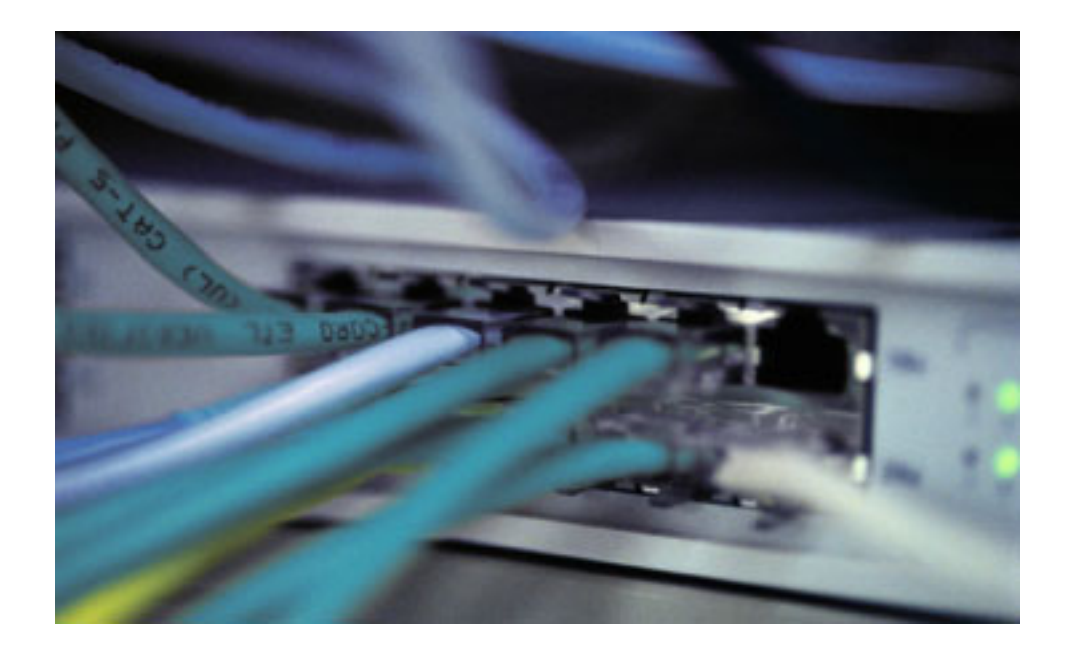

MQ Security Suite Implementation Guide Version: [3.1](#page-33-0) 

 $\cdots$  T  $\cdots$  Systems

#### Impressum

©Copyright [T-Systems Enterprise Services GmbH,](#page-33-1) [Fasanenweg 9, 70771 Leinfelden-Echterdingen, Germany](#page-33-2)  All rights reserved.

Date

25/11/2005 08:49:00

Publisher [T-Systems Enterprise Services GmbH](#page-33-3)  [Computing Services & Solutions \(CSS\)](#page-33-3) 

[System Products & Automation \(MSY-PA\)](#page-33-4) 

Responsible [T-Systems Enterprise Services GmbH](#page-33-3)  [Computing Services & Solutions \(CSS\)](#page-33-3) 

[System Products & Automation \(MSY-PA\)](#page-33-4)  [Fasanenweg 9, 70771 Leinfelden-Echterdingen, Germany](#page-33-2)  [cc.middleware@t-systems.com](#page-33-5)  [+49 89/1011-4687](#page-33-6) 

### Document information

#### Name of file

NCI MQSeries Security Suite

Version / Revision This edition relates to NCI version [NCI 3.1](#page-33-7) 

• [PNCI310/](#page-33-8)[QZ05046 o](#page-33-9)n z/OS

• [PNCI310/](#page-33-8)[REL1003 o](#page-33-10)n Unix/Windows

#### List of available NCI documentation:

[NCI Application Programming Reference](#page-33-11)  [NCI Installation and Customization for Distributed Systems](#page-33-12)  [NCI Installation and Customization for z/OS and OS/390](#page-33-13)  [NCI MQ File Transfer Utilities](#page-33-14)  NCI MQ Security Suite NCI SAP R/3 RFC Server Interface [NCI Additional Features](#page-33-15) 

Revision 220

#### Additional License Information

#### Acknowledgment:

This product includes software developed by the OpenSSL Project for use in the OpenSSL Toolkit. [\(http://www.openssl.org/\)](http://www.openssl.org/) This product includes cryptographic software written by Eric Young [\(eay@cryptsoft.com\)](mailto:eay@cryptsoft.com) This product includes software written by Tim Hudson [\(tjh@cryptsoft.com\)](mailto:tjh@cryptsoft.com) This product includes software developed by the Apache Software Foundation (http://www.apache.org/)

# <span id="page-3-0"></span>Table of Contents

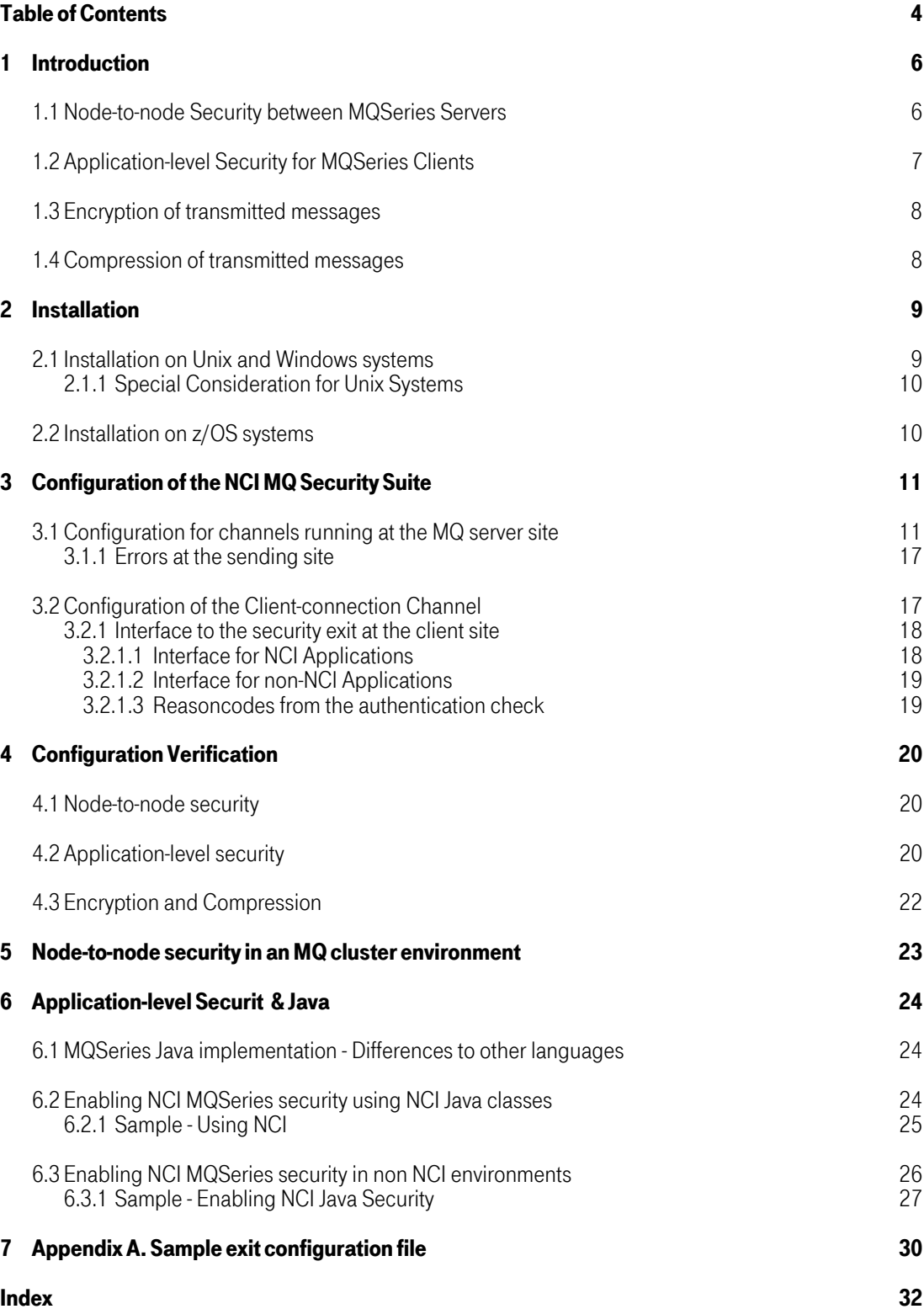

NCI MQ Security Suite 1 Introduction

# <span id="page-5-0"></span>1 [Introduction](#page-23-2)

Queue Managers need to ensure that they exchange messages with the correct partner. It is equally important for the sending queue manager to be sure of the receiver's identity as it is for the receiving queue manager to be sure of the sender's identity. This mutual authentication of queue managers has been implemented with MQ security exits as node-to-node security between sender and receiver channels.

In an MQ client-server environment, there is a client-connection channel which passes MQ API commands to a server-connection channel. The server-connection channel serves as a proxy to the client application and executes the client commands. The userid which the server MCA uses to access MQSeries can either be defined permanently for the server-connection or passed dynamically from the MQ client. In order to ensure, that only authorized users gain access to MQSeries resources an authorization check at the server site for the userid provided by the client has been implemented with the MQ security exits.

The NCI MQ Security Suite provides the following features

- Node-to-Node security between MQSeries servers
- Application-level security for MQSeries clients
- Encryption of transmitted messages
- Compression of transmitted messages

which will be described in the following chapters.

These features have been implemented via the following MQSeries exits:

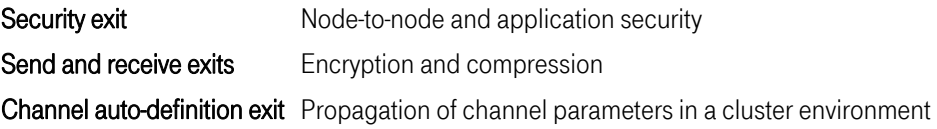

#### <span id="page-5-1"></span>1.1 [Node-to-node Security between MQSeries Servers](#page-23-2)

In order to connect MQSeries servers, sender and receiver channels have to be configured. Addressing of a receiver channel by a sender channel occurs via IP address, port number and channel name. Thus, in an intranet, in principle each pair of MQSeries servers can connect to each other.

To prevent this, the NCI MQ security suite provides MQSeries security exits, that can be installed at both ends of the communication path to authenticate the sender channel by the receiver channel and vice versa. The authentication occurs at channel startup, when an encrypted key will be transmitted from the sender to the receiver, where it will be compared with the key specified in the exit configuration file of the receiver. The same process takes place in the opposite direction.

## <span id="page-6-0"></span>1.2 [Application-level Security for MQSeries Clients](#page-23-2)

An MQSeries client is a component of MQSeries, that can be installed on its own, on a separate machine from the base product and server. MQSeries applications can run on an MQSeries client and can connect, by means of a communications protocol like TCP/IP, to one or more remote queue managers.

Communication between MQSeries clients and servers occurs via MQI channels. Channels have to be set up at each end of the communication link. The channel on the server site, the so-called **server**connection channel, will be defined by using an MQSeries command on the server machine. To define the channel at the client site, the so-called client-connection channel, the following two methods can be used:

1. By setting the environment variable MQSERVER, a minimal channel can be defined. It specifies the location of the MQSeries server and the communication method to be used.

### Note: Using this method it is not possible to specify a security exit. Therefore method 2 must be used in order to implement security with the NCI MQ Security Suite for MQSeries clients.

2. By using MQSeries commands to define the client-connection channel at the server site while specifying a security exit in the channel definition. The resulting client channel definition table must be made accessible to the MQSeries client. How this can be done is platform-specific and described in detail in the IBM manual "MQSERIES Clients, Chapter 8. Using Channels". Specification of the channel table at the client site occurs via the environment variables MQCHLLIB and MQCHLTAB.

Note: The MQSERVER environment variable takes precedence, when specifying client connection channels. In order to use the NCI MQ Security Suite the MQSERVER must not be set.

In both cases addressing of the server-connection channel occurs via IP address, port number and channel name. If this information is known in an intranet, a client application can access every MQSeries queue to which the server-connection channel has access.

To eliminate this security hole, the NCI MQ Security Suite must be installed at both ends of the communication link, that is the NCI security exits must be specified for the server-connection channel as well as the client-connection channel.

If the NCI MQ Security Suite has been installed and configured for a channel connection between an MQSeries client and server, security information, that is userid and password provided by the client application, will be transmitted in encrypted form to the server. The security exit at the server site performs the authentication verification according to the settings in the exit configuration file at the server site. Authentication verification can be done versus:

- 1. the security product of the operating system, that is RACF on z/OS or /etc/passwd on Unix systems
- 2. the MCAUSER defined for the server-connection channel and a password specified with the ClientPassword parameter in the exit configuration file.

An NCI client application program can specify the security information via the API calls NCISetUserId and NCISetPwd or the sideinformation keywords UserId and Pwd, whereas a native MQSeries client program must set the environment variables MQ\_USER\_ID and MQ\_PASSWORD. If an error occurs during authentication verification, an NCI program can obtain detailed error information via the API calls

NCIGetErrorReasonCode NCIGetErrorMsgText, whereas a native MQSeries program can inspect the environment variable NCIREASONCODE. See the NCI Application Reference Manual for details to the calls and reason codes.

### <span id="page-7-0"></span>1.3 [Encryption of transmitted messages](#page-23-2)

In order to prevent messages from being tapped when transmitted between two MQSeries nodes (client or server), the NCI MQ Security Suite can be installed at each end of the communication link as MQSeries send and receive exit respectively. The exit encodes and decodes message segments by using DES encryption (56 Bit).

### <span id="page-7-1"></span>1.4 [Compression of transmitted messages](#page-23-2)

In order to reduce the size of transmitted messages the NCI MQ Security Suite can be installed at each end of the communication link as MQSeries send and receive exit respectively. The exit compresses and expands message segments by using one of several available compression methods.

# <span id="page-8-0"></span>2 [Installation](#page-23-2)

The NCI MQ Security Suite is provided in the form of a dynamically loadable object (a DLL on Windows NT, a shared library on Unix systems and a load module on z/OS). The exits must be installed on **both** ends of the communication link, i.e. sender and receiver channel or respectively client-connection and server-connection channel. In the case of the MQSeries security exit, if only the exit at the receiving end is installed, connection requests from sender or client-connection channels are always rejected.

In order to install and configure the exits the MQSeries command DEFINE CHANNEL with the REPLACE option should be used.

In the case of node-to-node or application-level security the exit name must be specified with the SCYEXIT keyword for every channel involved in the communication.

For message encryption and compression there are two cases to consider. For communication between two MQSeries servers the exit name must be specified with the **SENDEXIT** keyword for the sender channel and the RCVEXIT keyword for the receiver channel. For communication between an MQSeries client and an MQSeries server the exit name must be specified for the server-connection channel and the client-connection channel with the SENDEXIT as well as the RCVEXIT keyword. The format of the exit name is as follows:

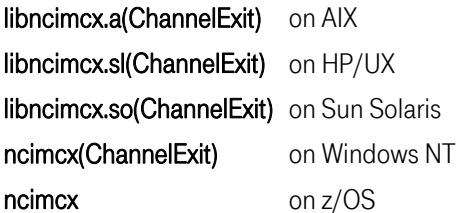

#### <span id="page-8-1"></span>2.1 [Installation on Unix and Windows systems](#page-23-2)

For Unix and NT systems either the full path name has to be specified or alternatively, the path name can be specified in the ExitPath stanza of the QM.INI file for an MQSeries server or the MQS.INI file for an MQSeries client.

Note: The full path name, including library name and entry point, can have a maximum length of 32 characters.

Note: Starting with MQSeries 5.2 for Windows the QM.INI file has been replaced by registry entries. which can be changed by selecting *properties* for the queue manager in the MQ-Services console. The configuration of the exits will be specified in a file, whose filename and path must be specified with the **SCYDATA** keyword of the channel definition.

For example the definition of a server-connection channel on Sun Solaris may look as follows:

```
Example of a server-connection channel on Sun Solaris 
define channel (MQ01.CLIENT.CHL) chltype (svrconn) trptype (tcp) + 
 mcauser('mqm') + 
         scyexit('/home/mq/libncimcx.so(ChannelExit)') +
 scydata('/home/mq/MQ01EXIT.def') + 
 sendexit('/home/mq/libncimcx.so(ChannelExit)') + 
          rcvexit('/home/mq/libncimcx.so(ChannelExit)') + 
          descr('Server-connection channnel for MQ clients') + 
          replace
```
### <span id="page-9-0"></span>2.1.1 [Special Consideration for Unix Systems](#page-23-2)

On unix systems with a shadow password file, currently Sun Solaris, AIX 4.3 and Linux, in order for the authentication check to work, the owner ID of the module **amqcrsta** in the **mqm/bin** directory has to be changed to **root** and the sticky bit has to be turned on.

If this cannot be done for any reason an authentication check can only be done versus the MCA userid specified in the server-connection channel definition and the password specified in the configuration file.

### <span id="page-9-1"></span>2.2 [Installation on z/OS systems](#page-23-2)

On z/OS systems in order to allow authentication checking of MQSeries clients the program CSQXJST started by the channel initiator startup procedure xxxCHIN has to be replaced by NCISXIPC, which installs a PC routine for authentication checking and subsequently calls the channel initiator program CSQXJST.

The following load modules have to be made available to the channel initiator startup procedure:

NCIMCX Dataset specified with CSQXLIB DD-card of xxxxCHIN procedure.

NCISXIPC LINKLIB or STEPLIB concatenation.

NCISXAUT LINKLIB or STEPLIB concatenation.

Note, that NCISXIPC and NCISXAUT must run APF-authorized.

Copy the required load modules from the SMP/E target library to the to the libraries mentioned above.

# <span id="page-10-0"></span>3 Configuration [of the NCI MQ Security Suite](#page-23-2)

The configuration of the NCI MQ Security Suite is different for channels running at an MQ server site compared to those running at an MQ client site, i.e. the client-connection channel. In the following description of the channel configuration keywords and parameters it is indicated for which channel type, i.e. sender channel, receiver channel or server-connection channel the particular keyword is applicable.

### <span id="page-10-1"></span>3.1 [Configuration for channels running at the MQ server site](#page-23-2)

The configuration of sender, receiver and server-connection channels is accomplished by specifying configuration parameters in an exit configuration file. The name and path of the exit configuration file must be specified in the SCYDATA field of the channel definition (see the example above). The syntax of the parameters is as follows:

Each keyword must begin and end on a separate line. All data between the opening and the closing bracket is treated as the keyword value. Leading or trailing blanks are not stripped!

Note: Keywords are not case sensitive. However the keyword values are all case sensitive. To prevent errors, code the keyword values in exactly the same syntax they are described in the reference chapters.

Lines starting with a '\*' are treated as comment lines.

Each exit configuration file must contain at least one named symbolic section (keyword **ChannelName**). The NCI MQ Security Suite does not support a default section. An exit configuration file may contain multiple sections, offering the flexibility to define different channel definitions within the same exit configuration file.

All keywords defined in the exit configuration file before the first channel section are treated as global keywords. Global keywords are propagated to all subsequent channel sections.

If a global keyword is also defined within a channel section, the global definition will be overridden by the definition in the channel section.

The following keywords can be specified.

Channel Name

>>--ChannelName(--string--)--><

Required keyword.

Defines the beginning of a group of parameters applying to the specified channel. The end of parameters belonging to this channel is either marked by the next *ChannelName* keyword or by the end of the file.

I

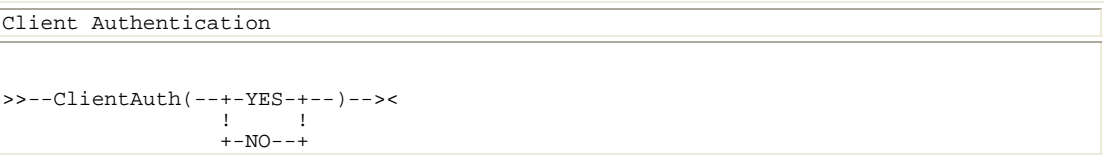

Optional keyword. Applicable only for server-connection channels.

Specifies for application-level security if security information, i.e. userid and password, must be provided by the client application.

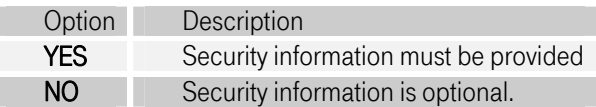

Note: Note that, no matter what value has been specified for the *ClientAuth* keyword, if userid and/or password has been provided by the client application an authorization check will be performed by the security exit at the server site. This allows to use one server-connection channel for clients that access security-critical information at the server site as well as for clients that access uncritical information. The authorization checking towards queues will always be done by operating system facilities like RACF on Z/OS or OAM on distributed platforms.

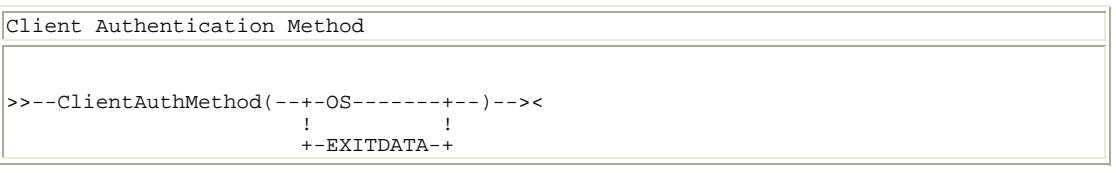

Optional keyword. Required if YES has been specified for the ClientAuth keyword. Applicable only for server-connection channels.

Specifies how, in the case of application-level security, the authentication checking of an MQ client will be performed.

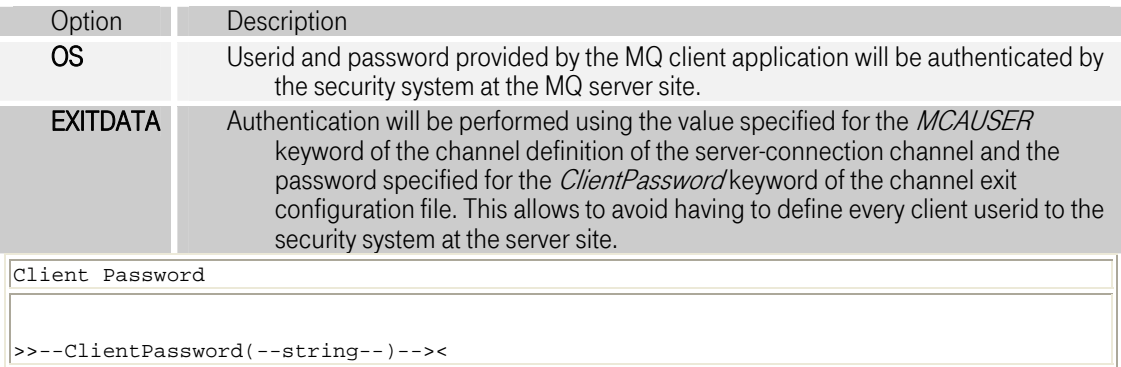

Optional keyword. Required if YES has been specified for the ClientAuth keyword and EXITDATA has been specified for the *ClientAuthMethod* keyword. Applicable only for server-connection channels.

Specifies the password that will be used for authentication checking of an MQ client when ClientAuthMethod has been set to EXITDATA.

```
Compatibility Mode 
>>--CompatMode(--+-YES-+--)-->< 
 ! ! 
 +-NO--+
```
Optional keyword.

Specifies if compatibility with version 1.0 of the the security exit at the client site is required.

Note: Note that for communication with a version 1.0 security exit a built-in key will be used for encryption instead of that specified with the *EncyptionKey:* keyword.

```
Compression Type 

>>--CompressionType(--+-NONE-----+--)-->< 
the contract of the contract of the contract of the contract of the contract of the contract of the
                                                 !-HUFF-----! 
the contract of the contract of the contract of the contract of the contract of the contract of the
                                                 !-HUFF-RLE-! 
\begin{array}{c} ! \\ ! - \text{RLE} \texttt{---} \texttt{---} \end{array} \begin{array}{c} ! \\ ! \end{array}the contract of the contract of the contract of the contract of the contract of the contract of the
                                                 +-LZ-------+
```
Optional keyword.

Specifies the compression method used to compress transmitted messages.

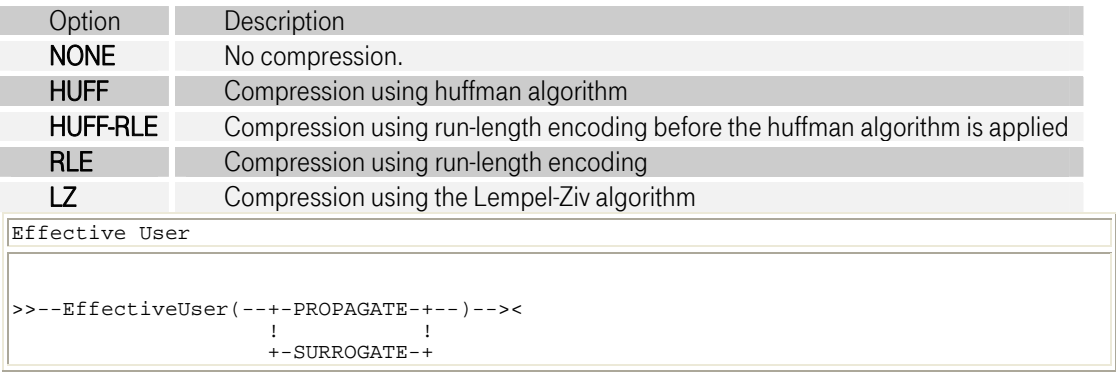

Optional keyword.

ſ

Specifies which userid will be used for authorization checking at the server site for a client request.

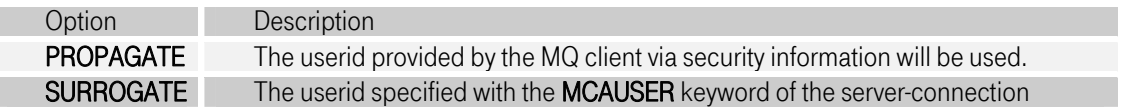

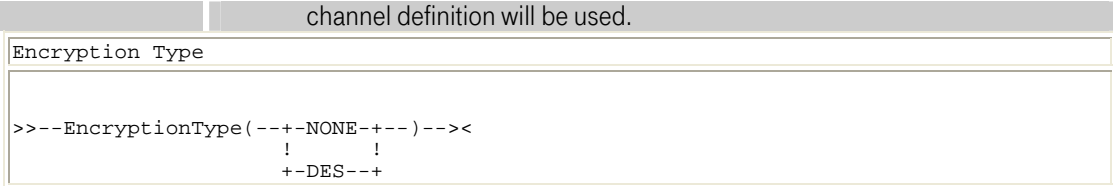

Optional keyword.

Specifies the encryption method used to encrypt transmitted messages.

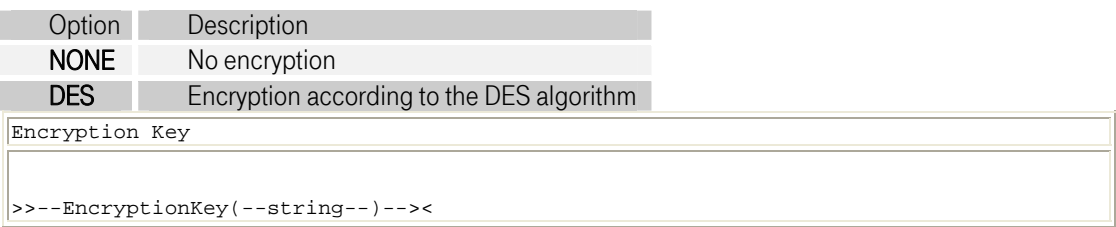

Optional keyword.

If encryption of transmitted messages has been requested via keyword EncryptionType, EncryptionKey specifies the DES key to be used for encryption and decryption respectively. The key can be specified in hexadecimal, octal, binary or decimal format and must have a length of 8 bytes.

For node-to-node security *EncryptionKey* specifies the key to be used for mutual authentication.

Example:

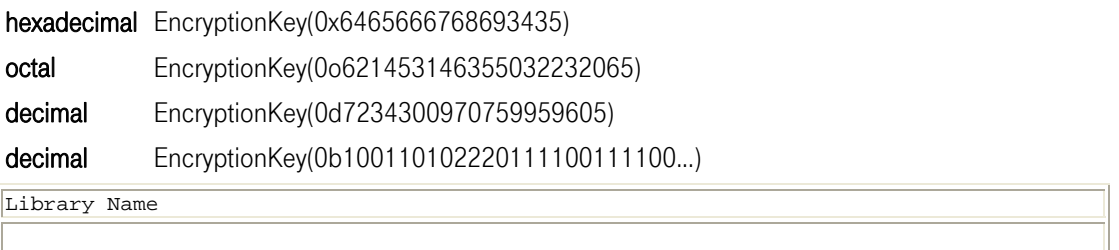

>>--LibraryName(--OS independent part of library name--)--><

Optional keyword. Required if DYNAMIC has been specified for ScyExit, SendExit or ReceiveExit keyword. Applicable only for auto-definition channels.

Specifies the operating system-independent part of the library name of the security, send and receive exit, i.e. ncimcx.

Library Entry

```
>>--LibraryEntry(--OS entry-point name for exit libary--)--><
```
Optional keyword. Required if DYNAMIC has been specified for ScyExit, SendExit or ReceiveExit keyword. Applicable only for auto-definition channels.

Specifies the entry-point name for the security, send and receive exit, i.e. ChannelExit.

```
Receive Data 

>>--RcvData(--+-path and name of config file-+--)--><
```
Optional keyword. Applicable only for auto-definition exit.

Specifies the path and name of the configuration file for the receive exit when the auto-definition exit will be used in an MQ cluster environment and the DYNAMIC keyword has been specified for the RcvExit parameter.

```
Receive Exit 
>>--ReceiveExit(--+-[path]libname(entrypoint)-+--)-->< 
!<br>+-DYNAMIC------------------+
```
Optional keyword. Applicable only for auto-definition exit.

Specifies the path, library name and entry point of the receive exit for use by the auto-efinition exit. When specifying the DYNAMIC keyword, the auto-definition exit will generate the library name according to the platform from the values specified with the LibraryName and LibraryEntry keywords. In this case the library has to reside in the standard path /var/mqm/exits for unix systems or \MQSeries\Exits for windows respectively.

>>--ScyData(--+-path and name of config file-+--)--><

Optional keyword. Applicable only for auto-definition exit.

Specifies the path and name of the configuration file for the security exit when the auto-definition exit will be used in a MQ cluster environment and the DYNAMIC keyword has been specified with the ScyExit parameter.

Security Data

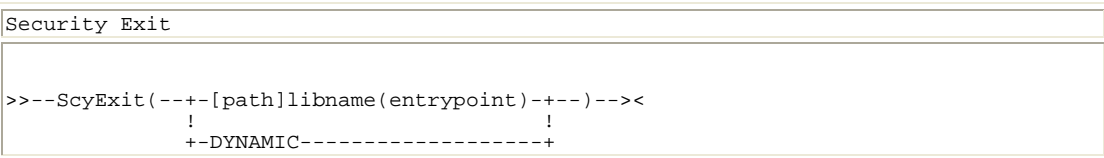

Optional keyword. Applicable only for auto-definition exit.

Specifies the path, library name and entry point of the security exit for use by the auto-definition exit. When specifying the **DYNAMIC** keyword, the auto-definition exit will generate the library name according to the platform from the values specified with the LibraryName and LibraryEntry keywords. In this case the library has to reside in the standard path /var/mqm/exits for unix systems or  $\overline{\text{MQSeries}}$  Exits for windows respectively.

```
Send Data
>>--SendData(--+-path and name of config file-+--)--><
```
Optional keyword. Applicable only for auto-definition exit.

Specifies the path and name of the configuration file for the send exit when the auto-definition exit will be used in a MQ cluster environment and the DYNAMIC keyword has been specified with the SendExit parameter.

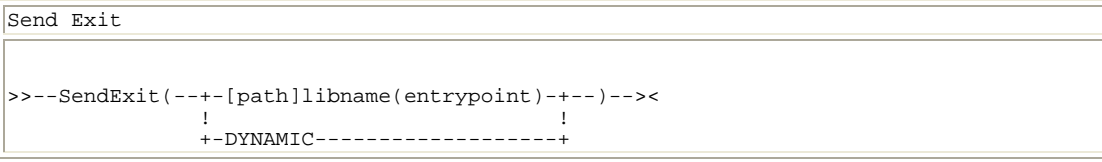

Optional keyword. Applicable only for auto-definition exit.

Specifies the path, library name and entry point of the send exit for use by the auto-definition exit. When specifying the DYNAMIC keyword, the auto-definition exit will generate the library name according to the platform from the values specified with the LibraryName and LibraryEntry keywords. In this case the library has to reside in the standard path /var/mqm/exits for unix systems or  $\overline{\text{MQSeries}}$  Exits for windows respectively.

```
Trace Mode 

>>--TraceMode(--+-NONE--+--)-->< 
 in the contract of the contract of the contract of the contract of the contract of the contract of the contract of the contract of the contract of the contract of the contract of the contract of the contract of the contrac
                                                                                    !-ERROR-! 
 in the contract of the contract of the contract of the contract of the contract of the contract of the contract of the contract of the contract of the contract of the contract of the contract of the contract of the contrac
                                                                                   !-INFO--! 
 in the contract of the contract of the contract of the contract of the contract of the contract of the contract of the contract of the contract of the contract of the contract of the contract of the contract of the contrac
                                                                                  +-AT.T, ---+
```
Optional keyword. Applicable only for server-connection channels.

Specifies, if and what messages will be written to the trace file.

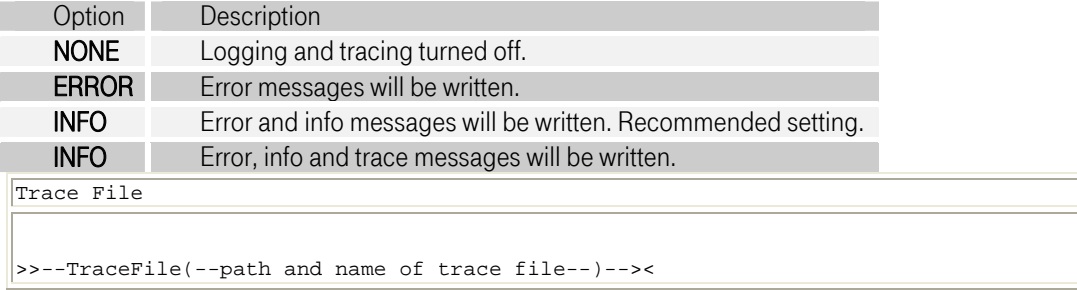

Optional keyword. Required if log or trace messages have been requested via the TraceMode keyword. Applicable only for server-connection channels.

#### 3.1.1 Errors at the sending site

<span id="page-16-0"></span>If an er[ror occurs on the sending e](#page-23-2)nd a non-persistent message gets lost, by default, since the message has been got outside syncpoint. Closing the channel will not cause the message to be rolled back to the transmission queue. Too ensure, that messages are persistent when using the NCI API, specify DEFPSIST(YES) when defining the remote queue on the sending end.

#### <span id="page-16-1"></span>3.2 [Configuration of the Client-connection Channel](#page-23-2)

The configuration of a client-connection channel will be done via the channel definition at the server site. The resulting channel table must be made available to the MQSeries client. See the IBM book *MQSeries* Clients on how to accomplish this task. The parameters will be specified via the SCYDATA-keyword according to the following syntax:

```
DEFINE CHANNEL ... SCYDATA 
>>--E(--+-0-+--),C(--+-O-+--),K(--+-DES encryption key, hexadecimal coded-+--> 
! ! ! ! ! ! !<br>+-1-+ ! ! ! ! !If \mathbb{R}^n is a set of the set of the set of the set of the set of the set of the set of the set of the set
                                             1 - 2 - 11990 The Company of the Company of the Company of the Company of the Company of the Company of the Company of
                                             1 - 3 - 1If \mathbb{R}^n is a set of the set of the set of the set of the set of the set of the set of the set of the set
                                              + - 4 - + 
>--)--><
```
The usage of the keywords is as follows:

- E Specifies the encryption method.
	- 0 No encryption
	- 1 Encryption according to the DES algorithm.
- C Specifies the compression method
	- 0 No compression
- 1 Compression using run-length encoding
- 2 Compression using the huffman algorithm
- 3 Compression using the Lempel-Ziv algorithm
- 4 Compression using the run-length encoding before huffman algorithm is applied
- K Specifies the DES encryption key, hexadecimal coded

For example the definition of a client-connection channel on Windows could look as follows:

```
Example of a client-connection channel for Windows 

define channel (MQ01.CLIENT.CHL) chltype (clntconn) trptype (tcp) + 
 conname('1.2.3.4(1415)') qmname('MQ01') + 
 scyexit('c:\ncimcx(ChannelExit)') + 
 scydata('E(1),C(3),K(6465666768693435)') + 
          sendexit('c:\ncimcx(ChannelExit)') +
          rcvexit('c:\n'circ(x(ChannelExit)') ) descr('Connection for MQ clients') + 
           replace
```
Note: Note, due to the limited size of the scydata parameter, only hexadecimal notation (without the preceding  $(x)$  is allowed for the encryption key of the client-connection channel.

# 3.2.1 Interface to the security exit at the client site

<span id="page-17-0"></span>The M[Q client application has to provide the security in](#page-23-2)formation, i.e. userid and password, if the security exit at the server-connection channel has been configured to perform an authentication check for every client request (the value for the *ClientAuth* has been specified as *YES*). The security information will be transmitted in encrypted format from the security exit at the client site to the security exit at the server site where the authentication check will be performed.

Also tracing can be requested by the client application and a reasoncode indicating the outcome of the authentication check can be retrieved.

How to specify userid and password, how to request tracing and how to retrieve the reasoncode for NCI and non-NCI applications is explained under the following headings.

# 3.2.1.1 Interface for NCI Applications

<span id="page-17-1"></span>The security information can be specified by either by the NCI API calls NCISetUserid and or the corresponding NCI sideinformation parameters UserId and Pwd.

Tracing can be specified by using the NCI API calls **NCISetTraceFile** and **NCISetTraceOpt** or the corresponding NCI sideinformation parameters TraceFile and TraceOpt.

The reasoncode indicating the outcome of the authentication check can be retrieved with the NCI API call NCIGetErrorReasonCode.

See the *NCI Application Programming Reference* for details.

# 3.2.1.2 Interface for non-NCI Applications

<span id="page-18-0"></span>The security information can be specified by setting the environment variables MQ\_USER\_ID and MQ\_PASSWORD either by a script or by the MQI program.

Tracing will can be activated by setting the environment variable NCITRACEOPT to the value SECEXIT and the environment variable NCITRACEFILE to the path of a trace file.

The reasoncode indicating the outcome of the authentication check by the security exit at the server site can be retrieved from the environment variable NCIREASONCODE.

## 3.2.1.3 Reasoncodes from the authentication check

<span id="page-18-1"></span>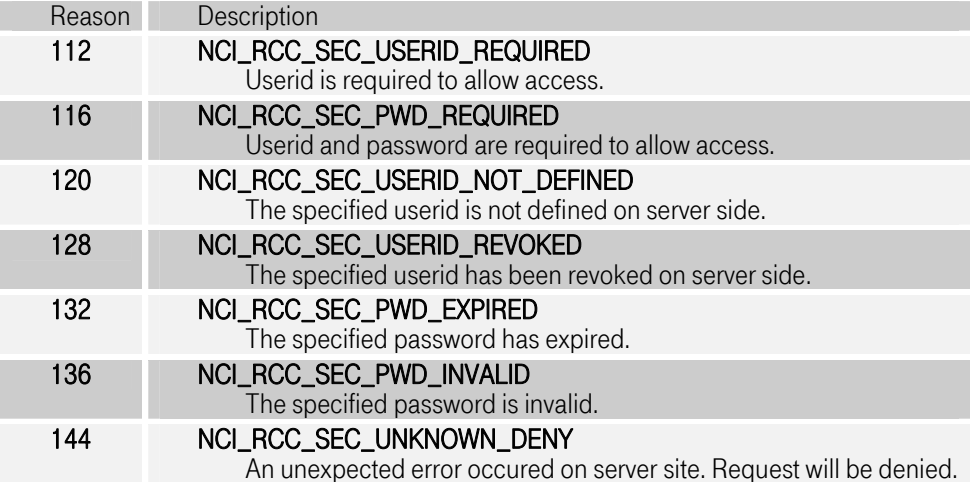

# <span id="page-19-0"></span>4 [Configuration Verification](#page-23-2)

# <span id="page-19-1"></span>4.1 [Node-to-node security](#page-23-2)

1. Define a sender channel and a receiver channel for different queue managers by using MQSeries commands. Define the exit configuration file according to the provided sample. Specify a tracefile, set TraceMode(ALL), specify an the same encryption key for both channels in the exit configuration file. Specify the path to the security exit loadable object in the SCYEXIT field of the channel definition according to the rules of the particular operating system:

```
Example for defining a sender and receiver channels on z/OS
define
         channel (MQ01.MQ02) chltype (sdr) trptype (tcp) +
          conname (11.222.333.44) xmitq(MQ01.MQ02.XMITQ) + 
 scyexit('NCIMCX') + 
 scydata('HLQ.MQ01.INPUT(EXITCONF)') + 
         descr('Sender Channel to MO02') -
          replace 
define
         channel (MQ02.MQ01) chltype (rcvr) trptype (tcp) +
 scyexit('NCIMCX') + 
 scydata('HLQ.MQ01.INPUT(EXITCONF)') + 
          descr('Receiver Channel from MQ01') + 
          replace
```
- 2. Define the configuration file HLQ.MQ01.INPUT(EXITCONF) according to the sample provided in the appendix.
- 3. Issue the following command to verify the configuration:

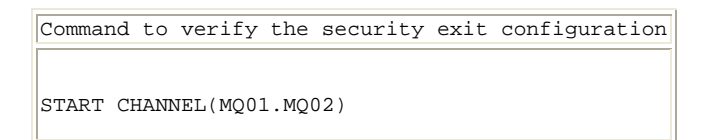

4. Change the password of the receiver channel to verify that the security exit works as expected.

# 4.2 Application-level security

<span id="page-19-2"></span>1. [Define the server-connec](#page-23-2)tion channel by using MQSeries commands at the server site. Define the MCAUSER field as USER1. Define the exit configuration file according to the provided sample. Specify ClientAuth(YES), ClientAuthMethod(OS), EffectiveUser(PROPAGATE), TraceMode(ALL) and a trace file in the exit configuration file. Specify the path to the security exit loadable object in the SCYEXIT field according to the rules of the server operating system

```
Example for defining a server-connection channel on z/OS 
define channel (MQ01.CLIENT.CHL) chltype (svrconn) trptype (tcp) + mcauser('USER1') + scyexit('NCIMCX') +
          scydata('HLQ.MQ01.INPUT(EXITCONF)') + 
         descr('Connection for MQSeries clients') +
          replace
```
2. Define the client-connection channel by using MQSeries commands also at the server site. Specify the path to the security exit loadable object in the SCYEXIT field according to the rules of the client operating system.

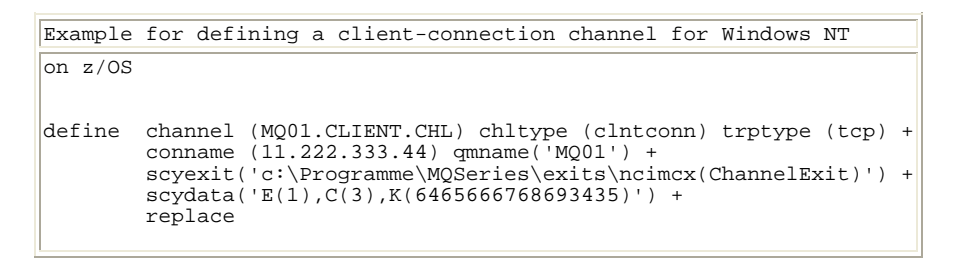

- 3. Note: Note that the backslash character has eventually to be replaced, depending on the codepage used for your 3270 emulation software on z/OS, for example for codepage 273 (Germany) the backslash character has to be replaced by Ö.
- 4. Define the exit configuration file HLQ.MQ01.INPUT(EXITCONF) at the server site according to the provided sample.
- 5. Transfer the resulting channel definition table in binary form to the client site. See the IBM manual "MQSeries Clients" on how this must be done for the particular platform.
- 6. Specify name and path of the channel definition table by using the environment variables MQCHLLIB and MQCHLTAB.

```
Example for specifying environment variables on Windows NT 
set MQChllib=C:\ 
set MQChltab=AMQCLCHL.TAB
```
7. Issue the following commands to verify the configuration:

```
Commands to verify the security exit configuration 
 . ./setenv.sh (only once) 
NCIPING -a MQ -1 <qmgr> -2 <queue> -yN -u USER1 -p PWD1
```
8. A message will be placed in the specified queue, if USER1 is authorized for it. Issue other NCIPING-commands where the userid and/or password is omitted or wrong to verify that the security exit works as expected.

# <span id="page-21-0"></span>4.3 [Encryption and Compression](#page-23-2)

1. Define a sender channel and a receiver channel for different queue managers by using MQSeries commands.

```
Example for defining a sender and receiver channels on z/OS

define channel (MQ01.MQ02) chltype (sdr) trptype (tcp) + 
 conname (11.222.333.44) xmitq(MQ01.MQ02.XMITQ) + 
 sendexit('NCIMCX') + 
 senddata('HLQ.MQ01.INPUT(EXITCONF)') + 
           descr('Sender Channel to MQ02') + 
           replace 
define channel (MQ02.MQ01) chltype (rcvr) trptype (tcp) +<br>
rcvexit('NCIMCX') +<br>
rcvdata('HLQ.MQ02.INPUT(EXITCONF)') +
           descr('Receiver Channel from MQ01') + 
           replace
```
- 2. Define a configuration file according to the provided sample with encryption and compression activated.
- 3. Issue the following commands to verify the configuration:

```
Commands to verify the security exit configuration 

On the sender side to put a message on a queue: 
NCIPING -a MQ -1 <qmgr> -2 <remote queue> -yN -cY
On the receiver side to retrieve a message from a queue: 
NCIPONG -a MQ -1 <qmgr> -2 <local queue> -w5
```
4. Inspect the log files on either side.

# <span id="page-22-0"></span>5 [Node-to-node security in an MQ cluster](#page-23-2)  [environment](#page-23-2)

In an MQ cluster environment an auto-definition exit must be used in order to change parameters, such as the security exit library name, dynamically. The NCI MQ Security Suite provides an auto-definition exit.

In a cluster environment channel definitions are distributed via the cluster repository. A sending queue manager dynamically defines his cluster sender channel by using the channel definition of his receiver channel stored in the cluster repository. The library names of any exits defined in channel definitions are platform-specific and thus must be changed by the auto-definition exit.

In order to work correctly, the channels, which have to be changed by the auto-definition exit must have send and receive exits specified in the channel definition of their receiver channel. Otherwise the autodefinition exit is not able to put any value into these fields dynamically. This implies, that its not possible to use the security exit in a heterogenous cluster environment without also specifying the send and receive exits.

The auto-definition exit can be defined by using the following *runmasc*-command:

- Solaris: alter qmgr chadexit('libncimcx.so(AutoDefExit)')
- AIX: alter qmgr chadexit('libncimcx.a(AutoDefExit)')
- HP-UX: alter qmgr chadexit('libncimcx.sl(AutoDefExit)')
- Windows: alter qmgr chadexit('ncimcx.(AutoDefExit)')

The auto-definition exit will be configured by an exit configuration file. This could be the same as those for the security exit, but it also can be separate.

There are two possibilities to pass the name of the exit configuration file to the auto-definition exit:

1. Default name and path

Unix: /var/mqm/config/ncimcx (recommended when using *inetd* as listener) Windows: ...\MQSeries\Config\ncimcx

2. Environment variable **NCI\_MCXCONF**=[path]name

There are a number of additional keywords for configuration of the auto-definition exit (ScyExit, SendExit, RcvExit, LibraryName, LibraryEntry). See the section, where the configuration keywords are described for details.

# <span id="page-23-0"></span>6 [Application-level Securit & Java](#page-23-2)

According to the MQSeries client implementation for other languages IBM also provides a MQSeries client implementation based on 100% pure Java. For the Java client implementation NCI delivers almost the same security features as we do for the non Java world.

The NCI MQSeries Java Security implementation is not restricted to NCI users (application code that uses NCI Java classes). It could also be used within non NCI Java code.

Anyway we recommend to use the NCI Java API because it makes the programming and handling of application programs more easy.

Note: The IBM MQSeries Java implementation also provides the functionality to connect to a local queue manager. However the security features are only supported when connecting to a remote queue manager.

## <span id="page-23-1"></span>6.1 [MQSeries Java implementation - Differences to other languages](#page-23-2)

There are some differences between IBMs MQSeries Java implementation and the implementation for other languages/platforms. Some of those affect the handling of the security and are therefore mentioned here.

The environment variables MQCHLTAB and MQCHLLIB, used in non Java environments to set the client connection properties, are NOT supported. Therefore there is no need to generate a client channel table and to distribute this table. Instead the client connection properties have to be set directly in the Java code.

If you use the NCI Java classes you do not have to worry about this. Enabling NCI MQSeries security is just to set one more option (see ["Enabling NCI MQSeries security using NCI Java classes" below\)](#page-23-2).

# <span id="page-23-2"></span>6.2 [Enabling NCI MQSeries security using NCI Java classes](#page-10-1)

Enabling the security when programming with the NCI Java classes is very simple. Most of the security stuff is handeled internally. The security and other functions like message encryption and message compression is enabled by setter methods of the used Nci object instance. When working with NCI sideinfo files it is also possible to use the according sideinfo keywords.

In the case of an error that was caused by a security failure the usual NCI error handling can be done. That means, errors are passed back to the caller via the different NCI exceptions. The error reason and message text can be retrieved with the getErrorReasonCode() and getErrorMessageText() methods. For example, if the connection to the queue manager fails because a wrong password was supplied a NciInfoException is thrown and the error reason is set to RCC\_SEC\_PWD\_INVALID (136).

### Step by step introduction.

- Enable the NCI MQSeries security with the keyword "YES" as the last parameter on the setMQServer(...,...,...,"YES") method call. Or use the sideinfo keyword MQServer(...,...,...,YES)
- Optional if desired, enable message compression with the method setMQExitDataCompress(...), or use the sideinfo keyword MQExitDataCompress(...). The method parameter specifies the type of algorithm used for the compression. For a list of algorithms currently supported please refer to the NCI Javadoc documentation.
- Optional if desired, enable message encryption with the method setMQExitDataEncrypt("YES"), or use the sideinfo keyword MQExitDataCompress(YES). If enabled messages are encrypted with a 56 bit fixed DES key.
- Add the Jar archives ncimqexits.jar and joedm.jar to your application classpath.
- Configure the channel exit on the server side. Define all 3 types of exits for the channel.

Note: It is important to define all 3 exit types (security, receive and send exit) in order to allow Java clients to connect to the server channel in secure mode. This is necessary, even if you neither use message compression nor message encryption. This is because of the internal information flow between the Java exit code and server channel exit code. We intend to change this behaviour in the future.

• Configure the channel exit definition file.

The channel exit definition file is specified in the SCYDATA field of the channel definition. The following settings for the channel are important:

o CompatMode(YES) - keyword is necessary to accept Java clients.

All other settings like compression and encryption depend on your needs. Please refer to ["Configuration for channels running at the MQ server site" on page 11](#page-10-1) 

### 6.2.1 Sample - Using NCI

<span id="page-24-0"></span>This s[ample illustrates how t](#page-10-1)o enable the NCI MQSeries security using the NCI Java classes.

```
Sample Java code 

import com.debis.nci.*; 

public class NciSampMQ { 
{ 
public NciSampMQ() { 
 super(); 
} 

public static void main(java.lang.String[] args) { 

NciMessage outMessage = new NciMessage("Message 1"); 
Nci nci = new Nci(); // Create an instance of NCI 
try 
{ 
 nci.setAddrType("MQ"); // use protocol MQSeries 
 nci.setPrimAddrInfo("MQ01"); // name of queue manager 
 nci.setSecAddrInfo("APP.TEST.QUEUE"); // name of queue 
 // enable client connection 
  nci.setMQServer("MQ01.CLIENT.CHL", "53.113.127.88", "1414", "YES");<br>nci.setUserId("bond");<br>// provide userid
 nci.setUserId("bond"); // provide userid 
 nci.setPwd("007"); // provide password 
 nci.setMQExitDataCompress("HUFF"); // enable message compression 
  nci.put(outMessage); \sqrt{2} // put the message
   System.out.println("put successful"); 
} 
catch (NciInfoException e) 
{ 
    System.out.println("put failed. Reason: " + nci.getErrorMsgText()); 
} 
catch (Exception e) 
{ 
   e.printStackTrace(); 
} 

}//end of main 
}//end of class
```
Sample channel definition (Platform z/OS)

```
define channel (MQ01.CLIENT.CHL) chltype (svrconn) trptype (tcp) + 
 mcauser('USER1') + 
         scyexit('NCIMCX') + 
         scydata('HLQ.MQ01.INPUT(EXITCONF)') + 
        sendexit('NCIMCX') +
         rcvexit('NCIMCX') + 
         descr('Secure connection for MQSeries Java clients') + 
         replace 
Sample Exit Definition File 
************************************** 
  Configuration for NCI MQSeries
* Channel Exits. * 
************************************** 

ChannelName(MQ01.CLIENT.CHL) 
   ClientAuth(YES) 
   ClientAuthMethod(OS) 
   EffectiveUser(PROPAGATE) 
   EncryptionType(NONE) 
   CompressionType(NONE) 
   CompatMode(YES) 
   TraceMode(ALL) 
...
```
#### <span id="page-25-0"></span>6.3 [Enabling NCI MQSeries security in non NCI environments](#page-10-1)

As already mentioned above. The usage of the NCI MQseries Java security is not restricted to NCI users. The NCI MQSeries Java security implementation may also be used in non NCI programs. After reading the following set-by-setp introduction and studying the subsequent sample code it should be easy to enable it.

#### Step by step introduction.

Ī

- Instanciate a Nci MQSeries Security object (class NciMQSecurityExit).
- Use the setter methods to pass the security properties like userid, password, compression, ... to this instance. Please refer to the NCI Javadoc documentation to get more info about the class
- NciMQSecurityExit. • Enable the MQSeries security by setting the appropriate MQSeries connection properties (see
- sample below). • Add the Jar archives nci.jar, ncimqexits.jar and joedm.jar to your application classpath.
- Configure the channel exit on the server side. Define all 3 types of exits for the channel.

Note: It is important to define all 3 exit types (security, receive and send exit) in order to allow Java clients to connect to the server channel in secure mode. This is necessary, even if you neither use message compression nor message encryption. This is because of the internal

information flow between the Java exit code and server channel exit code. We intend to change this behaviour in the future.

- Configure the channel exit definition file. The channel exit definition file is specified in the SCYDATA field of the channel definition. The following settings for the channel are important:
	- o CompatMode(YES) keyword is necessary to accept Java clients.

All other settings like compression and encryption depend on your needs. Please refer to ["Configuration for channels running at the MQ server site" on page 11](#page-10-1) 

### 6.3.1 Sample - Enabling NCI Java Security

<span id="page-26-0"></span>The sa[mple listed below only shows the code](#page-33-0) that is needed to connect to the queue manager. Because this is the part where the security is established.

```
Sample Java code 
import java.util.*; 
import com.ibm.mq.*; 
import com.tsystems.nci.secmq.*; 

class MQSample 
{ 
public MQSample() { 
super(); 
} 

public static void main(java.lang.String[] args) { 
Hashtable connectProperties = new Hashtable(6); 
NciMQSecurityExit nciSecExit = null;
  try 
\{ // set proprties for MQSeries client connection 
 connectProperties.put(MQC.HOST_NAME_PROPERTY,"53.113.127.88"); 
     connectProperties.put(MQC.CHANNEL_PROPERTY,"MQ01.CLIENT.CHL"); 
    connectProperties.put(MQC.PORT_PROPERTY,new Integer(1414));
 // instanciate NCI MQSeries security 
 nciSecExit = new NciMQSecurityExit(); 
 nciSecExit.setUserId("bond"); 
    nciSecExit.setPwd("007"); 
    nciSecExit.setDataCompress("HUFF"); 
     // enable MQSeries security 
 connectProperties.put(MQC.SECURITY_EXIT_PROPERTY,nciSecExit); 
 connectProperties.put(MQC.SEND_EXIT_PROPERTY,nciSecExit); 
   connectProperties.put(MQC.RECEIVE_EXIT_PROPERTY,nciSecExit);
     // connect to queue manager 
    MQQueueManager qManager = 
      new MQQueueManager("MQ01",connectProperties);
 } 
  catch (MQException e) 
  { 
     if (nciSecExit.getErrorReasonCode() != 0) 
     { 
 // Connection error was caused by NCI MQSeries exits 
 System.out.println("Error occured while MQ connection " 
                                  nciSecExit.getErrorMsgText()); 
 } 
 else 
     { 
        // error caused by MQSeries 
       e.printStackTrace(); 
 } 
} 

} 
} 

Sample channel definition - Platform z/OS 
define channel (MQ01.CLIENT.CHL) chltype (svrconn) trptype (tcp) + 
 mcauser('USER1') + 
 scyexit('NCIMCX') + 
           scydata('HLQ.MQ01.INPUT(EXITCONF)') + 
 sendexit('NCIMCX') + 
 rcvexit('NCIMCX') + 
           descr('Secure connection for MQSeries Java clients') + 
           replace
```
Ī

```
Sample Exit Definition File 
************************************** 
* Configuration for NCI MQSeries * 
* Channel Exits. * 
************************************** 

... 

ChannelName(MQ01.CLIENT.CHL) 
 ClientAuth(YES) 
 ClientAuthMethod(OS) 
 EffectiveUser(PROPAGATE) 
 EncryptionType(NONE) 
 CompressionType(NONE) 
 CompatMode(YES) 
 TraceMode(ALL) 
...
```
# <span id="page-29-0"></span>7 [Appendix A. Sample exit configuration file](#page-33-0)

```
************************************** 
* ChannelExit configuration * 
* QueueManager SAZ1MQCE * 
  ***********************************
TraceFile(/var/mqm/qmgrs/SAZ1MQCE/errors/ncimcx.err) 
LibraryName(ncimcx) 
LibraryEntry(ChannelExit) 
ScyExit(DYNAMIC) 
SendExit(DYNAMIC) 
RcvExit(DYNAMIC) 
ScyData(/var/mqm/exits/SAZ1MQCE.edf) 
* 
* Sender channel (distributed queuing) 
* 
ChannelName(SAZ1MQ12.SAZ1MQ34) 
   EncryptionType(DES) 
   EncryptionKey(0x7465666768693434) 
   CompressionType(LZ) 
   TraceMode(INFO) 
* 
* Receiver channel (distributed queuing) 
* 
ChannelName(SAZ1MQ34.SAZ1MQ12) 
   EncryptionType(DES) 
   EncryptionKey(0x7465666768693434) 
   CompressionType(LZ) 
   TraceMode(INFO) 
* 
* Server-connection channel 
* 
ChannelName(SAZ1MQ34.SAZ1MQ12) 
  ClientAuth(YES) 
   ClientAuthMethod(OS) 
  EffectiveUser(PROPAGATE) 
  EncryptionType(DES) 
   EncryptionKey(0x7465666768693434) 
   CompressionType(LZ) 
  TraceMode(INFO) 
* 
* Cluster channel with dynamically assigned library names 
* (for heterogenous (different OS's) cluster environment) 
* 
ChannelName(TO.SAZ1MQCE) 
   EncryptionType(DES) 
   EncryptionKey(0x7465666768693434) 
   CompressionType(LZ) 
   TraceMode(NONE) 
* 
* Cluster channel with fixed library names
 (for homogenous (only one OS) cluster environment)
* 
ChannelName(TO.SAZ1MQDE) 
   ScyExit(/somewhere/libncimcx.sl(ChannelExit)) 
   SendExit(/somewhere/libncimcx.sl(ChannelExit)) 
   RcvExit(/somewhere/libncimcx.sl(ChannelExit)) 
   EncryptionType(DES) 
   EncryptionKey(0x6465666768693435) 
   CompressionType(LZ) 
   TraceMode(NONE)
```
Ι

# <span id="page-31-0"></span>[Index](#page-33-0)

APF authorization 10 Application-level security 12, 20 Application-level Security 7 Authentication 6, 7, 12, 18 Auto-definition exit 15, 23 Channel definition 17, 23 Channel definition table 7 Channel initiator 10 ChannelName keyword 11 Client 18 ClientAuth keyword 12 Client-connection Channel 7, 9, 17, 18 ClientPassword 7 ClientPassword keyword 12 Cluster environment 23 Compression 8, 13, 17, 22 Compression algorithm 13 Compression method 13 CompressionType keyword 11 Configuration 11, 17 Configuration verification 20, 22 Configuration Verification 20 DEFINE CHANNEL comand 9 DES 8, 14, 17 DLL 9 DYNAMIC 14 EffectiveUser keyword 11 Encryption 8, 13, 17, 22 EncryptionType keyword 14 EncyptionKey: keyword 13 Environment variable 7, 19 Example 18 Exit configuration file 11, 23, 30 Exit configuration file syntax 11 Features 6 Installation 9 Interface 18 Java 24 Library entry 15 Library Entry keyword 15 Library name 14, 23 LibraryName keyword <sup>15</sup> Load module 9 MCAUSER 7, 12 Message 8 Message persistence 17 Messages 11 MQ client 11 MQ security exit 6 MQ\_Password environment variable 11, 19 MQ\_USER\_ID environment variable 7, 19 MQCHLLIB environment variable 7 MQCHLTAB environment variable 7 MQI channel 7

MQSeries client 17 MQSeries clients 7 MQSeries security exit 6 MQSeries server 6 MQSERVER environment variable 7 NCI GetErrorMessage 18 NCI sideinformation 18 NCIGetErrorMsgText 8 NCIGetErrorReasonCode 8, 18 NCIMCX load module 10 NCIREASONCODE environment variable 7, 19 NCISetPwd 7, 18 NCISetTraceFile 18 NCISetTraceOpt 18 NCISetUserid 18 NCISetUserId 7 NCISXAUT load module 9 NCISXIPC load module 9 NCITRACEFILE environment variable 19 NCITRACEOPT environment variable 19 Node-to-node security 20, 23 Node-to-node Security 6 Password 7, 12 PROPAGATE 11 QM.INI file 9 RcvData keyword 11 RCVEXIT parameter 9 Receiver channel 6, 9 Receiver exit 11 ReceiverExit keyword 11 Registry 9 SCADATA parameter 11 ScyData keyword 11 SCYDATA parameter 9 ScyExit keyword 11 SCYEXIT parameter 15 Security exit 6, 7, 9, 12, 16, 23 Security information 7, 18 security product 7 Security system 12 Send error 17 Send exit 16 SendData keyword 16 Sender channel 6 SendExit keyword 16 SENDEXIT parameter 9 Server-connection channel 9, 10, 12, 18 Shadow password file 10 Shared library 9 Sideinformation 7, 18 SURROGATE 13 Trace 16 Trace file 16, 19 TraceFile keyword 18

TraceMode keyword 18 Unix 10

Userid 7 z/OS 10

# Backpage

<span id="page-33-17"></span><span id="page-33-16"></span><span id="page-33-6"></span><span id="page-33-5"></span><span id="page-33-4"></span><span id="page-33-3"></span><span id="page-33-2"></span><span id="page-33-1"></span>Copyright [T-Systems Enterprise Services GmbH 2](#page-33-1)005

<span id="page-33-7"></span>[T-Systems Enterprise Services GmbH](#page-33-1)  [Computing Services & Solutions \(CSS\)](#page-33-3)  [System Products & Automation \(MSY-PA\)](#page-33-4)  [Fasanenweg 9, 70771 Leinfelden-Echterdingen, Germany](#page-33-2) 

Phone : [+49 89/1011-4687](#page-33-6)  Fax. : [+49 711/972-91622](#page-33-16)  E-mail : [cc.middleware@t-systems.com](#page-33-5)  Internet : [http://www.t-systems-systemproducts.com](#page-33-17) 

<span id="page-33-15"></span><span id="page-33-14"></span><span id="page-33-13"></span><span id="page-33-12"></span><span id="page-33-11"></span><span id="page-33-10"></span><span id="page-33-9"></span><span id="page-33-8"></span><span id="page-33-0"></span> $\cdots$  T · Systems ·